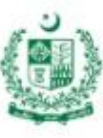

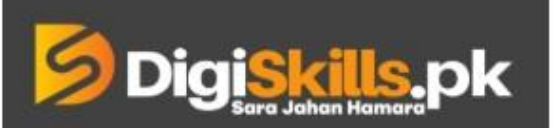

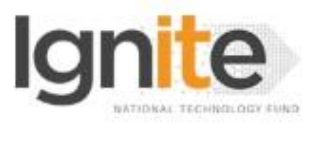

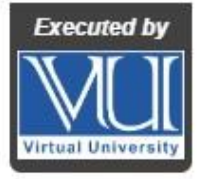

**Hands-on Exercise No. 1 Batch-05 Freelancing**

**Total Marks: 10 Due Date: 21/11/2019**

### **Instructions:**

Please read the following instructions carefully before submitting this Hands-on Exercise:

- Use MS Word to prepare exercise solution.
- You may consult tutorials and videos if the concept is not clear.
- Your submitted exercise will not be considered/counted if:
	- It is submitted after due date.
	- It is not in the required format (.doc or .docx)
	- It does not open, or file is corrupt.
	- It is copied (partial or full) from any source (websites, forums, students, etc.)

#### **Learning Outcome:**

After completing this exercise, you shall be able to:

- Identify the trending and demanding skillset of freelance industry.
- Select skillset as per your interest.
- Explore the freelance platform(s).
- Search top-rated seller relevant to your skillset.
- Explore and identify the major sections of a profile and Gigs.

#### **Tasks:**

- 1. Mention five in demand and most selling skills of freelance industry (Write 5 skills)
- 2. Choose a skill in which you want to pursue your freelance career. (Mention your selected skill)
- 3. Search top-rated freelancer relevant to your skillset on Fiverr.com and check his/her profile and Gigs. (Provide screenshots of profile and gigs)
- 4. Read the profile description of the searched freelancer carefully and note down the main points that s/he has written in his/her profile description.

#### **Requirements:**

MS Word file with following item(s):

- Provide answers for task 1, 2 and 4.
- Screenshots required in task 3.

#### **Guideline:**

- A service offered on Fiverr is called a Gig.
- To complete this Hands-on Exercise, you are not required to register yourself on Fiverr.com.
- You can search top-rated freelancer by using Fiverr's filter.

## BEST OF LUCK  $\odot$

# **How to submit solution file on LMS?**

Please perform the following steps for submitting your solution using LMS:

- 1) Login to the LMS
- 2) Click on the **Exercises** button within the **My Activities** section

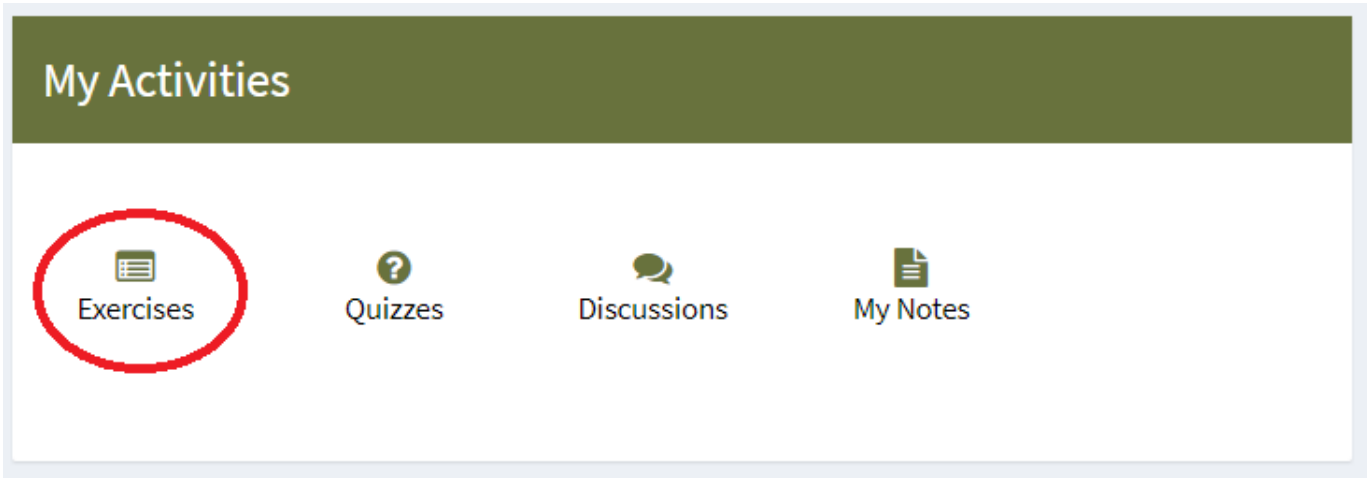

3) Click on the submit button to upload your Solution.

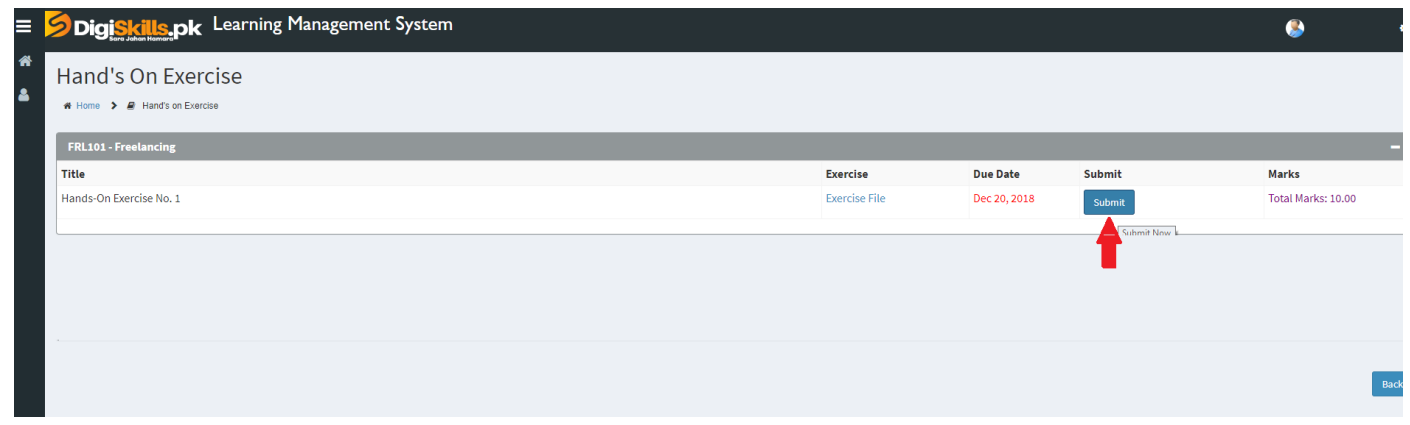

4) Keep in mind to upload your Solution in .doc or .docx format